## **CAMBIO EN LOS ACCESOS A PUBMED**

Para el uso de las características de PubMed del Dashboard (**MyNCBI, SciENcv, MyBibliography, etc)** se ha modificado el acceso. Las cuentas locales (personales) van a ir desapareciendo progresivamente para ser verificadas por un login de terceros.

Para ello, en la USJ hemos habilitado la siguiente verificación:

## **1.- Entrar en PubMed y clicar log in.**

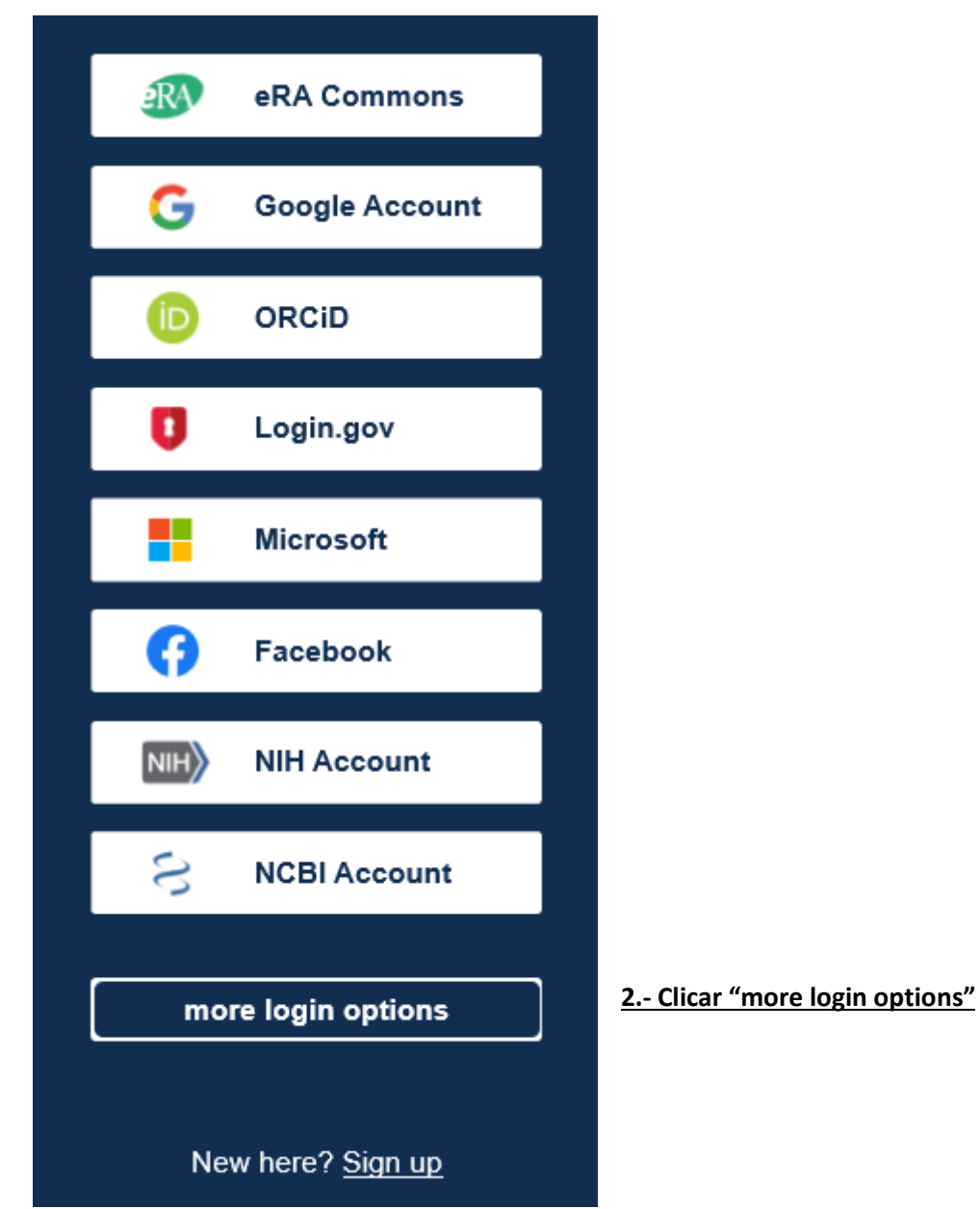

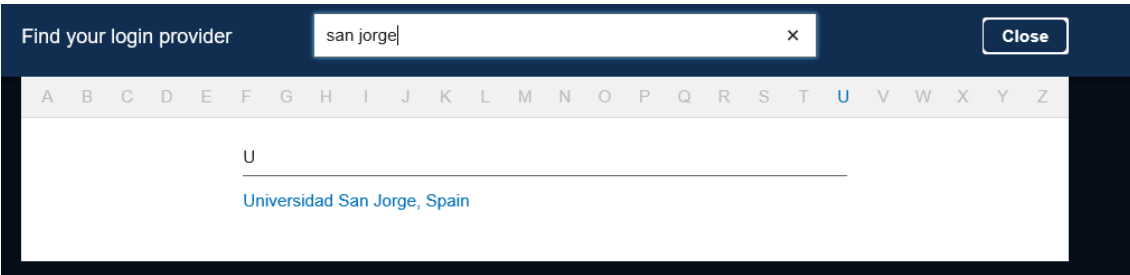

## **3.- En la línea de estado escribir "san Jorge", una vez aparezca, seleccionarlo.**

## **4.- Llegaréis a la página de acceso de la USJ con vuestras claves, pulsar "iniciar sesión"**

Veréis que hará un salto en la página de RedIris y automáticamente estaréis en PubMed con el nombre de usuario de vuestro correo corporativo de la USJ.

Otra opción para entrar es a través de vuestra cuenta y contraseña de ORCiD.

Muchas gracias.